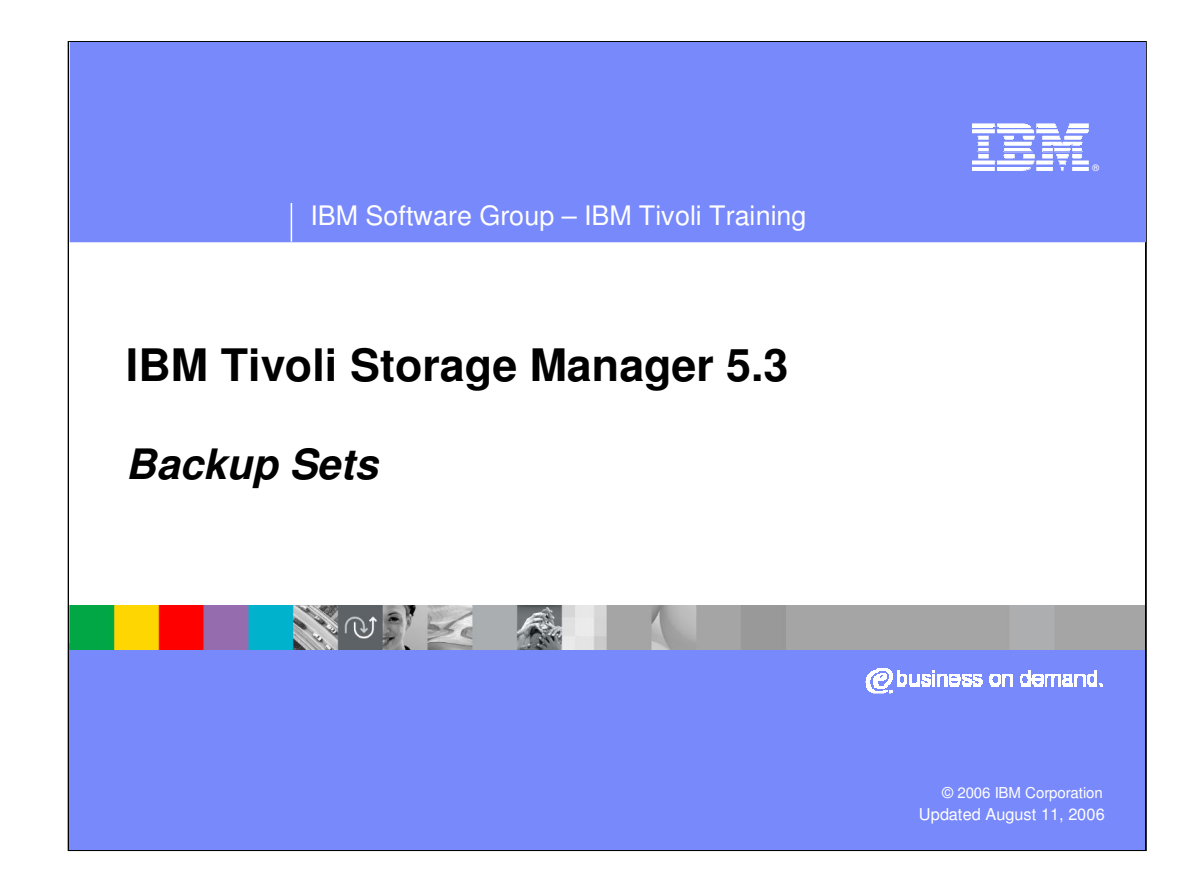

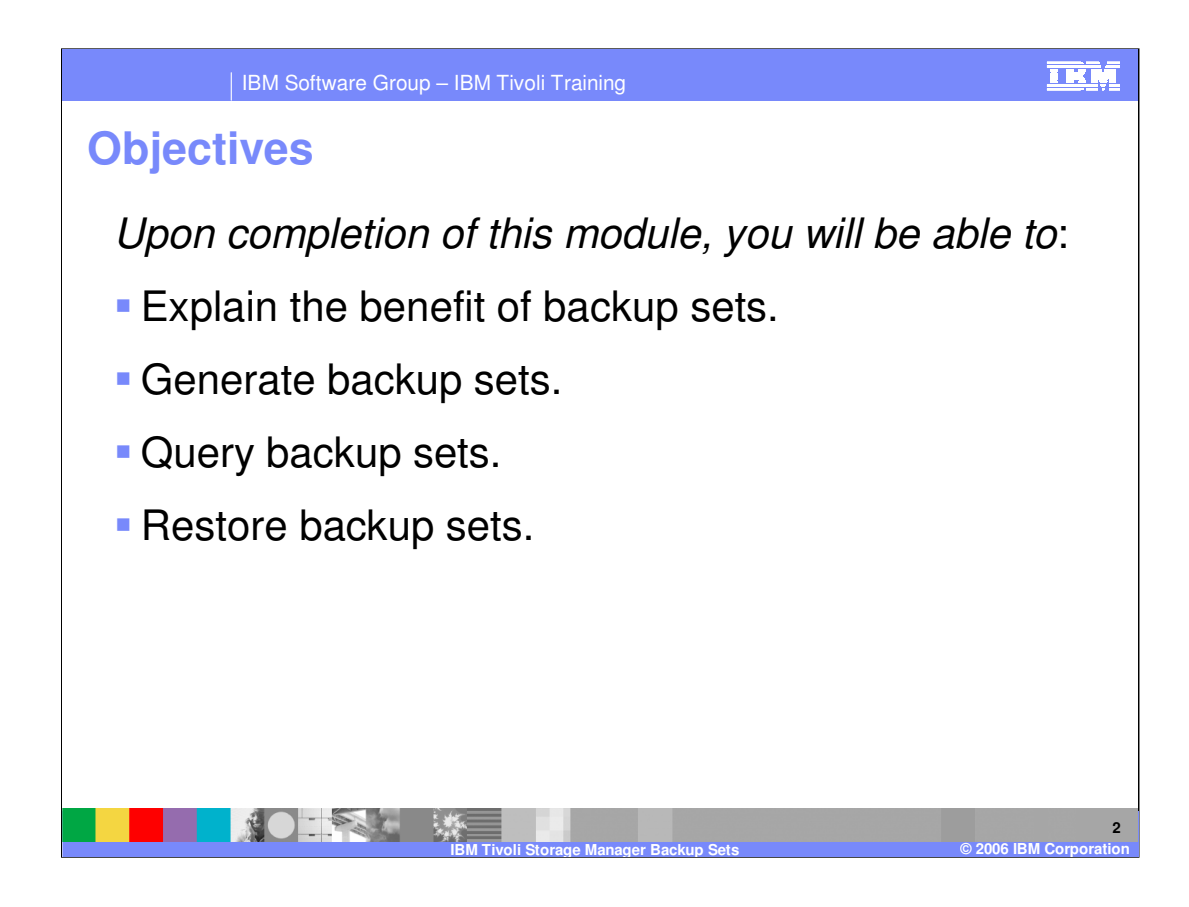

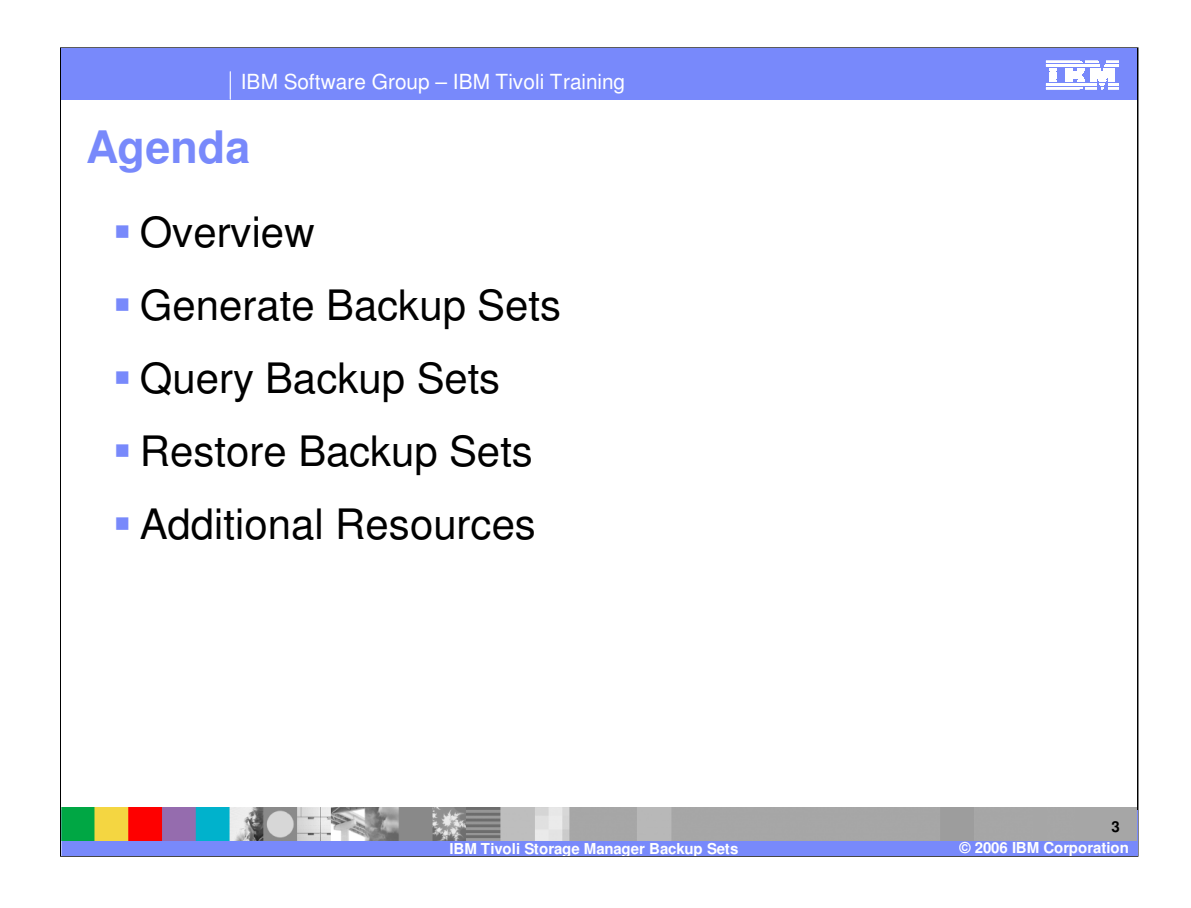

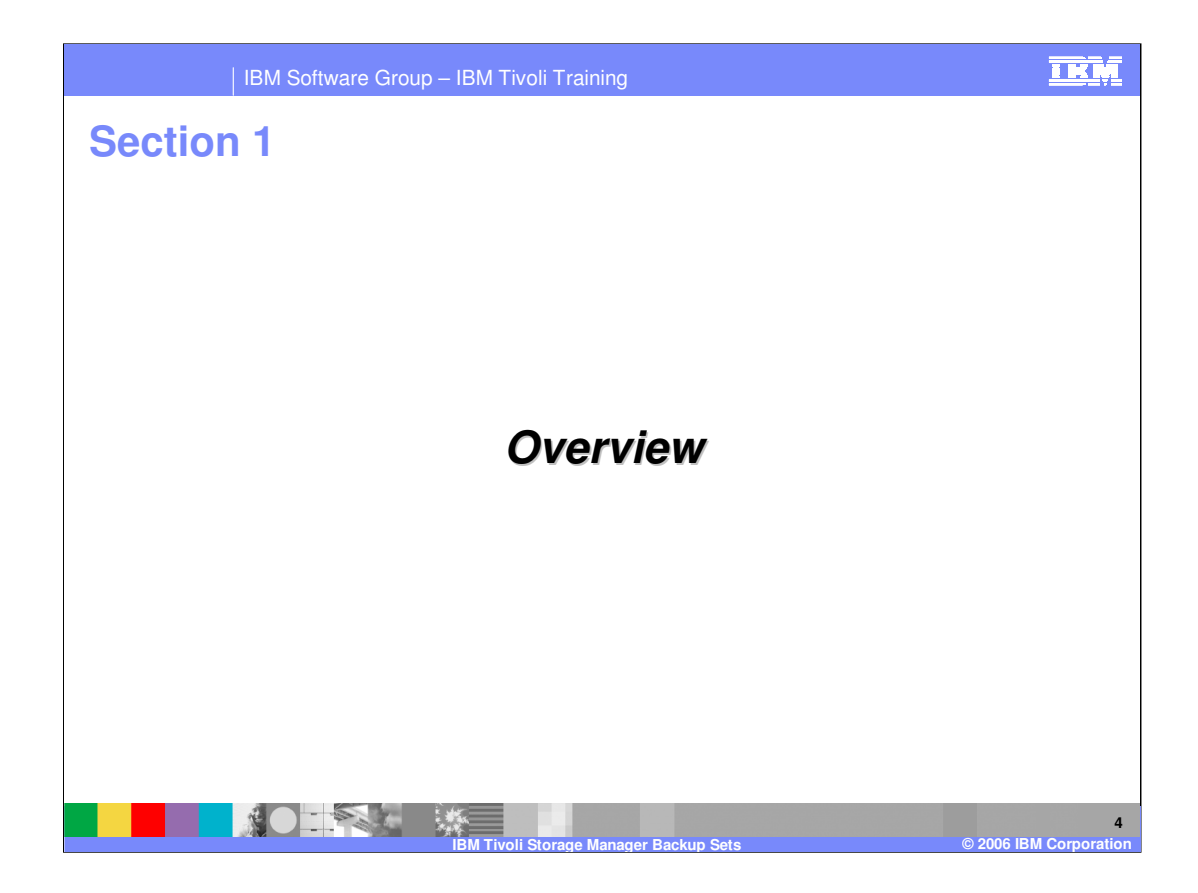

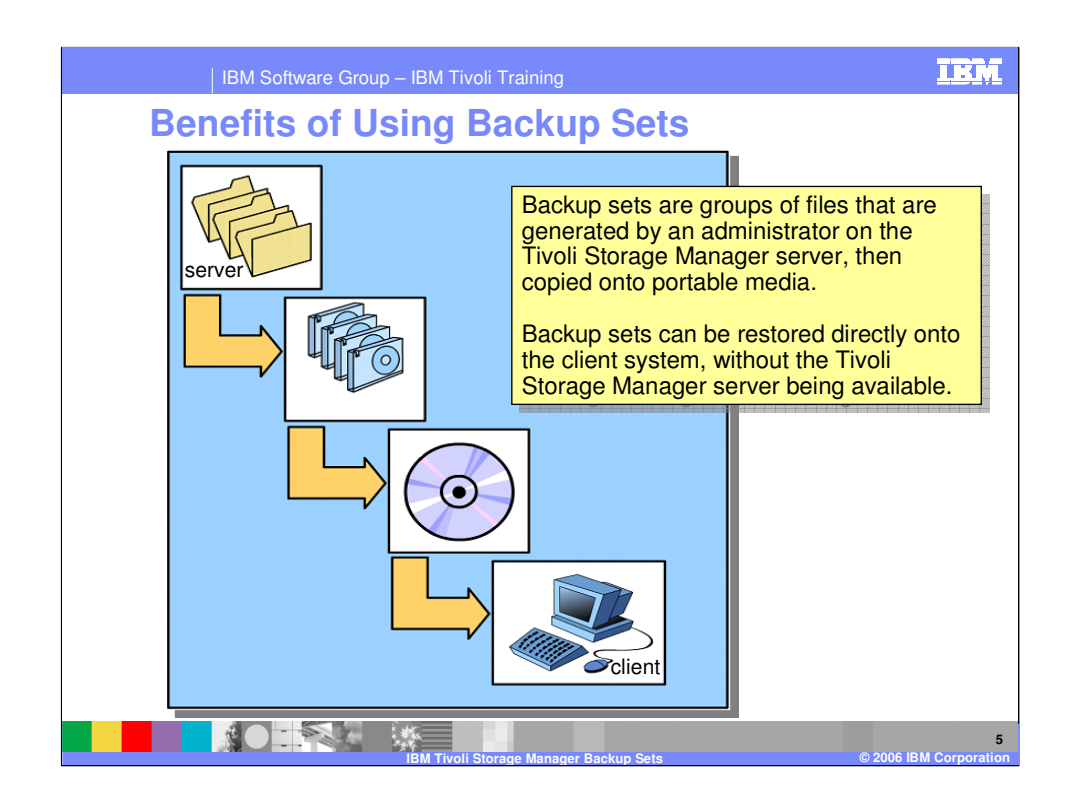

Using the most recent backup versions stored on the server, Storage Manager can

generate a complete set of client files (backup set).

These backup sets can be used to retain a copy client files for a longer period

of time (Instant Archive) or for recovery of a client system, without server or

network, when the backup set is copied onto portable media and restored locally

(Rapid Recovery).

The GENERATE BACKUPSET command runs as a background process on

the server.

The RESTORE BACKUPSET command restores a backup set from the server,

a local file, or a local tape device.

Backup sets can provide you with instant archive and rapid recovery capability .

**Instant archive** This capability allows an administrator to create an archive

\*IBM Confidential<sup>†</sup> from backup versions already stored on the server.

IBM Software Group<br>**Rapid recovery** When you are away from your office without a network<sup>age 5</sup> of 14

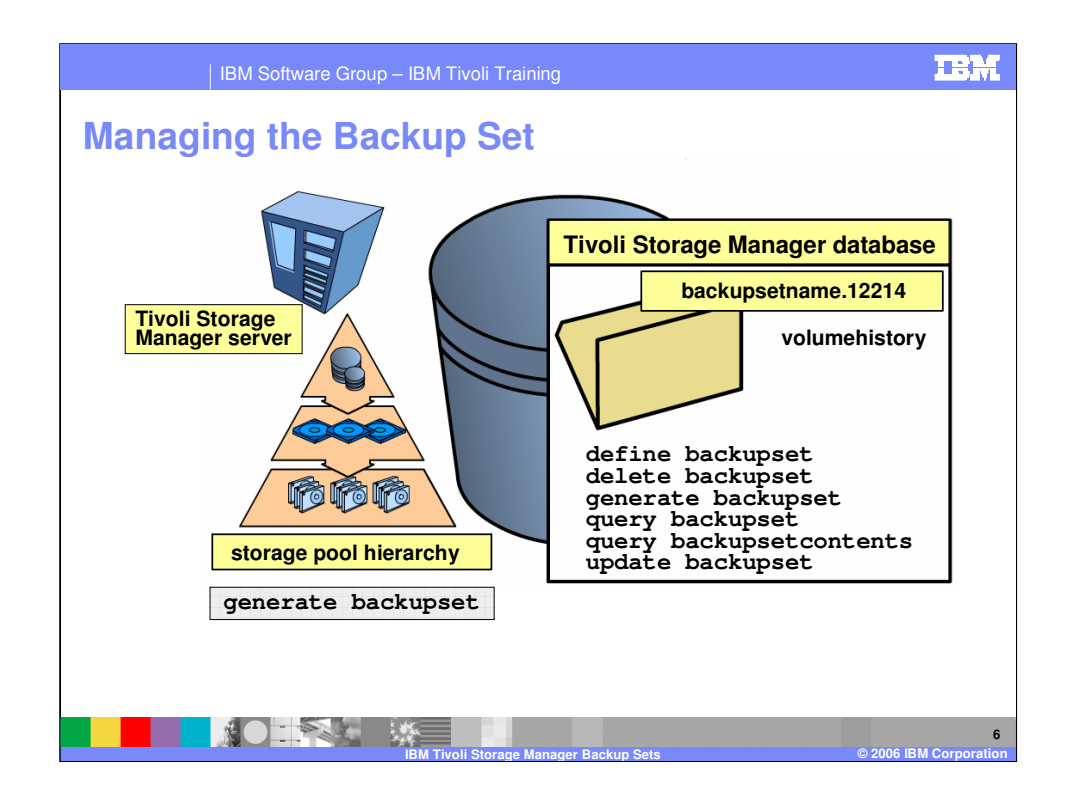

Administrators can generate multiple copies of backup sets that correspond to some

Point in time. The backup sets can be retained for various time periods. This is an

efficient way to create long-term storage of periodic backups, without requiring the

data to be sent over the network again.

While an administrator can generate a backup set from any client's backed up files,

Backup sets can only be used by a backup-archive client. You cannot generate a

backup set for a network attached storage (NAS) node.

The backup set is managed by the administrator in the Tivoli Storage Manager database.

All backup sets have an entry in the volume history file. As long as the entry is in the

volume history file, the volume cannot be reused by the Tivoli Storage Manager server.

On the command to generate the backup set, there is a parameter which defines how

\*IBM Confidethtabackup set volume will be registered in the volume history file. IBM Software Group and Contract the Group Page 6 of 14

Is **retention=365**. The value is in days. There is also the option to

IBM Software Group – IBM Tivoli Training

## **Backup Set Commands**

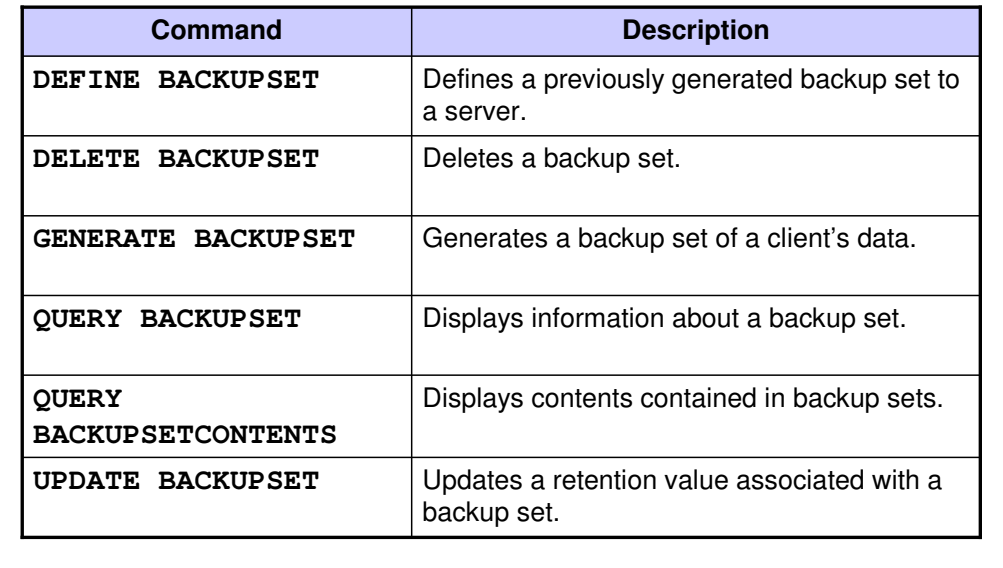

## **AO TANK 数 IBM Tivoli Storage Manager Backup Sets © 2006 IBM Corporation**

**DEFINE BACKUPSET (Define a Backup Set)** Use this command to define a client backup set that was previously generated on one server and make it available to the server running this command. The client node has the option of restoring the backup set from the server running this command rather than the one on which the backup set was generated. Any backup set generated on one server can be defined to another server as long as the servers share a common device type. The level of the server to which the backup set is being defined must be equal to or greater than the level of the server that generated the backup set. You can also use the DEFINE BACKUPSET command to redefine a backup set that was deleted on a server.

\*IBM Confidential\* IBM Software Group **GENERATE BACKUPSET (Generate a Backup Set of a Client's Data)** Use this command to generate a backup set for a backup-archive client node. A backup set is a collection of a client's active backed up data, stored and managed as a single object, on specific media, in server storage. While the server allows you to create a backup set for any client node, a backup set can only be used by a backup-archive client. **Note:** You cannot generate a backup set for a NAS node. The server creates copies of active versions of a client's backed up objects that are within the one or more file spaces specified with this command, and consolidates them onto sequential media. Currently, the backup object types supported for backup sets include directories and files onlv. The backup-archive client node can restore its backup set from the

**7**

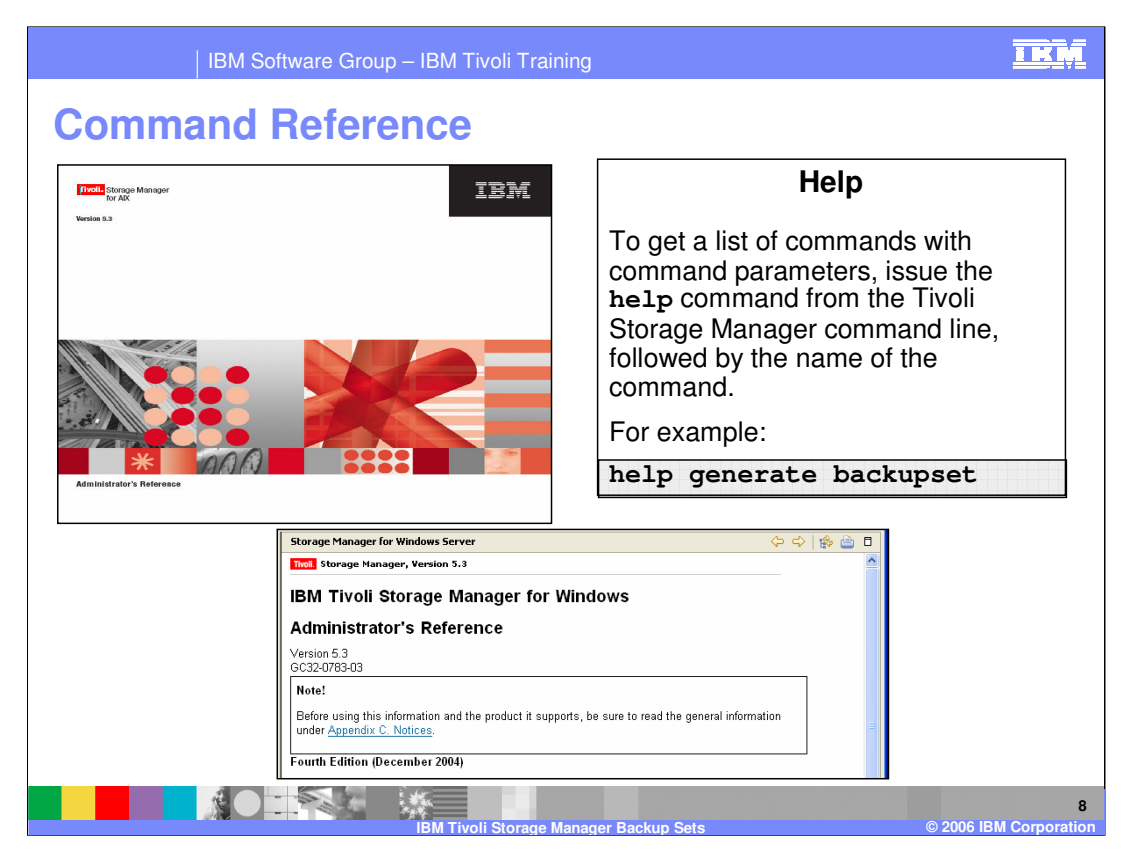

There are several methods to get command syntax assistance. Using the HELP function while working in the application is a fast way to find options and syntax.

The Administrator's Reference Guide, either the .pdf of html version, provides in depth explanations on Tivoli Storage Manager commands.

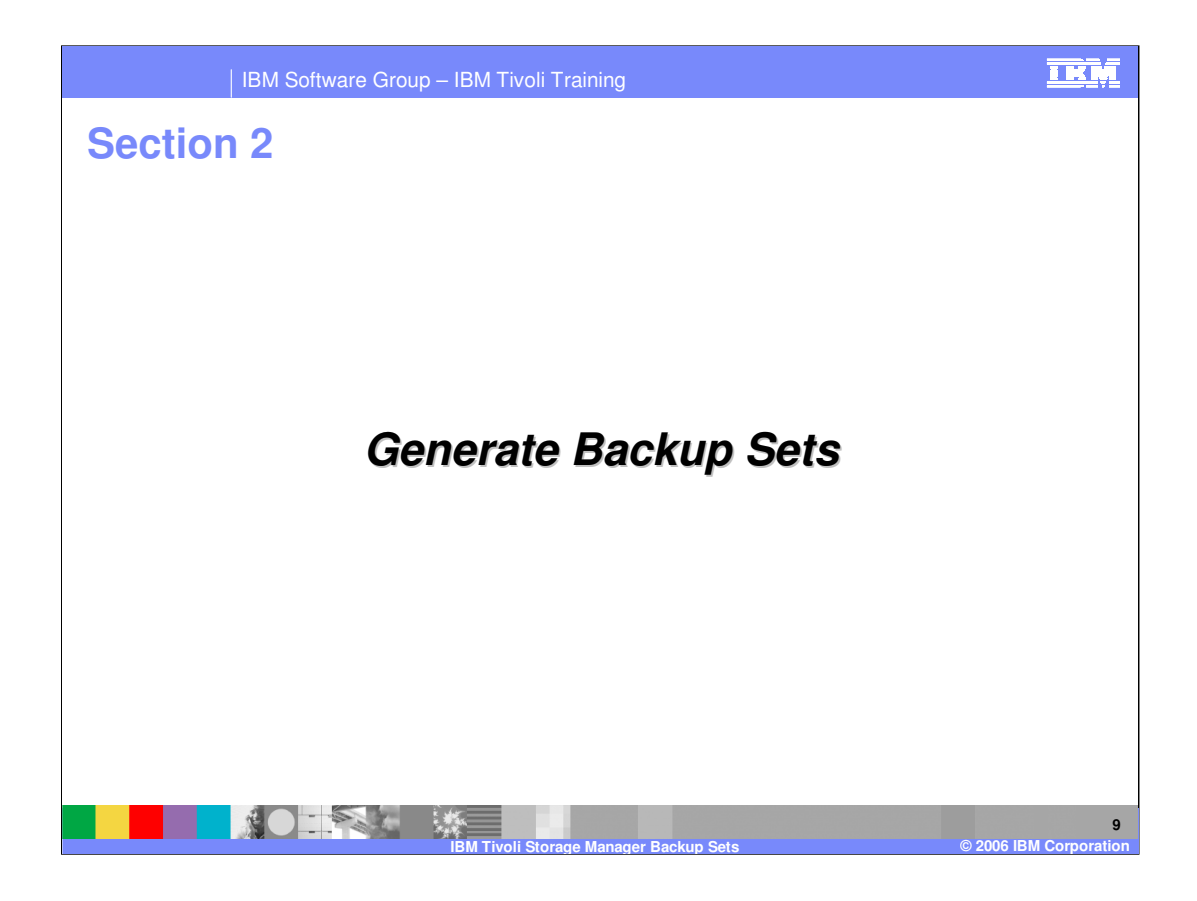

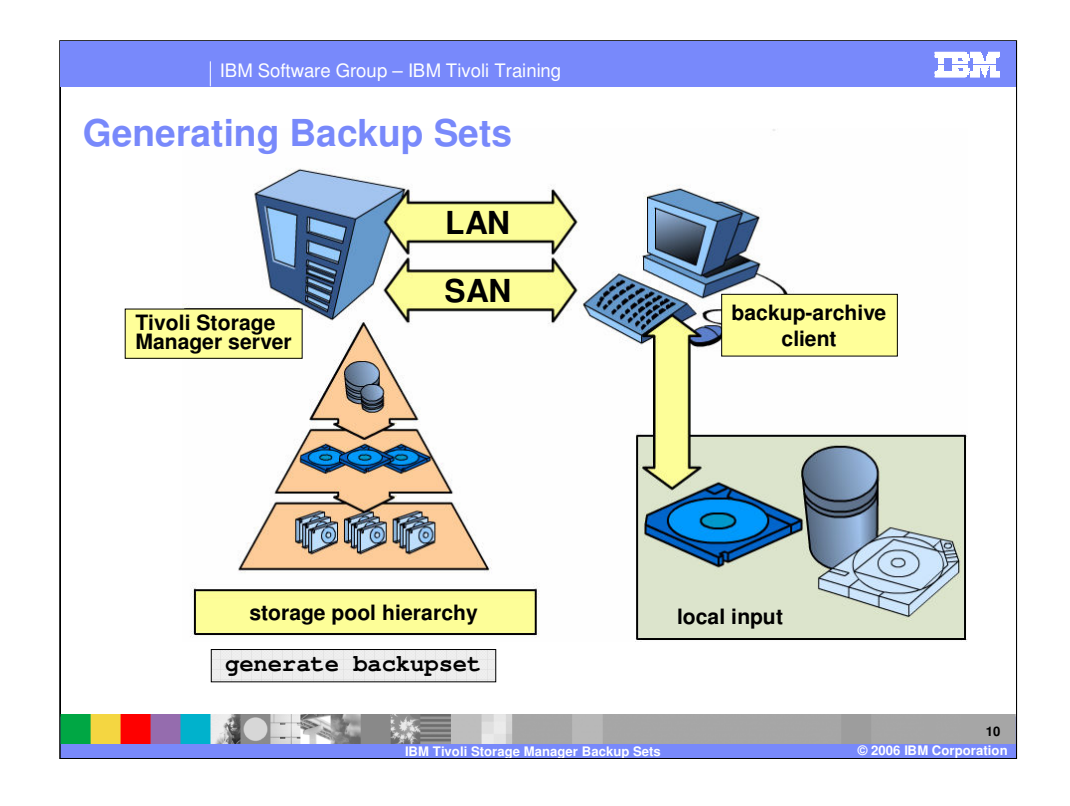

The administrator has to have system or restricted policy over the domain to which

the node is assigned. You can generate backup sets on the server for client nodes.

The client node for which a backup set is generated must be registered to the server.

An incremental backup must be completed for a client node before the server can

generate a backup set for the client node.

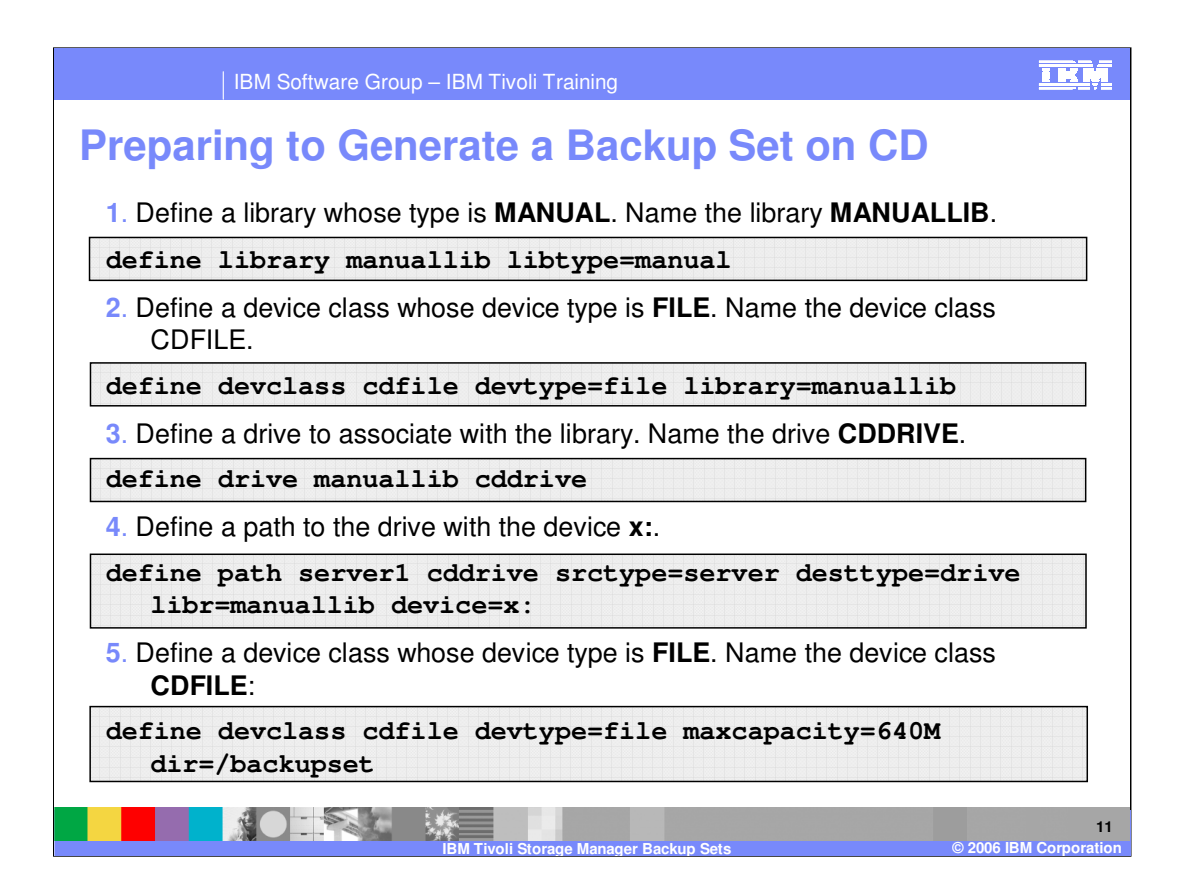

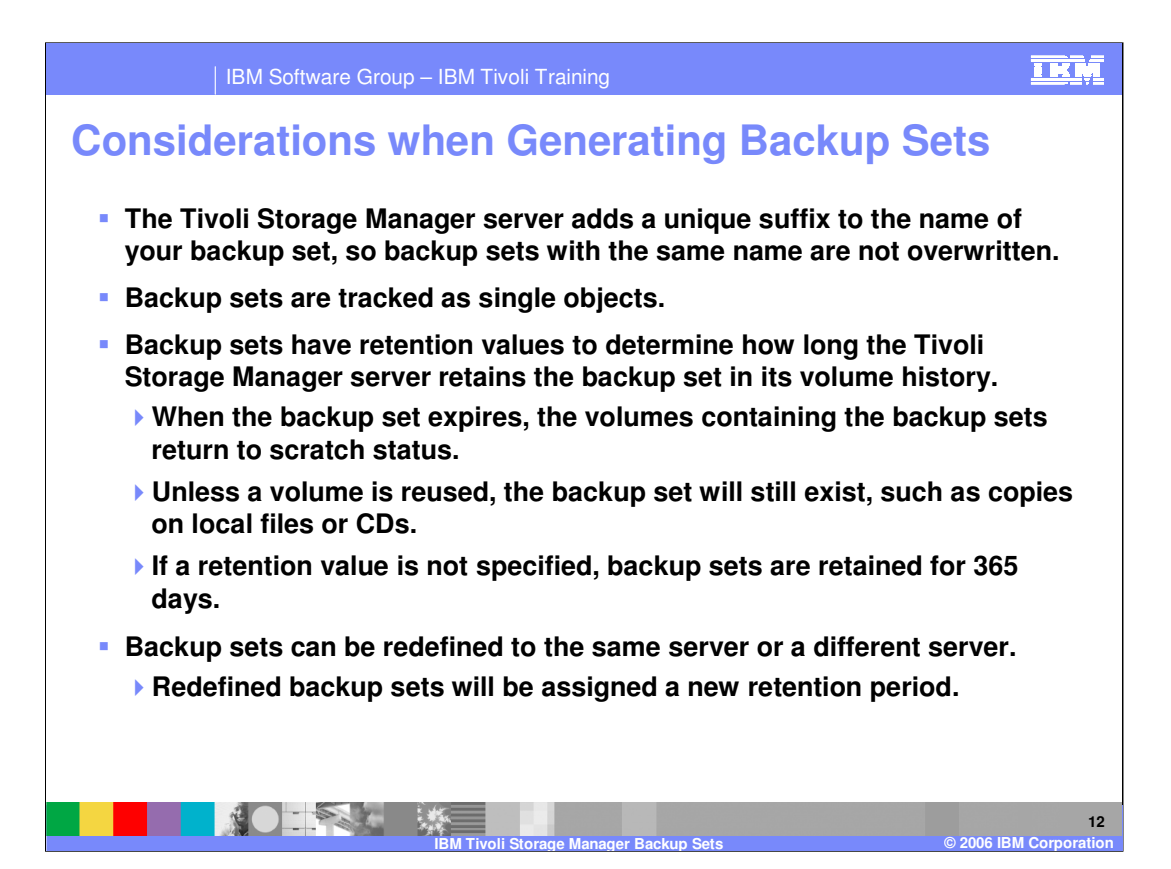

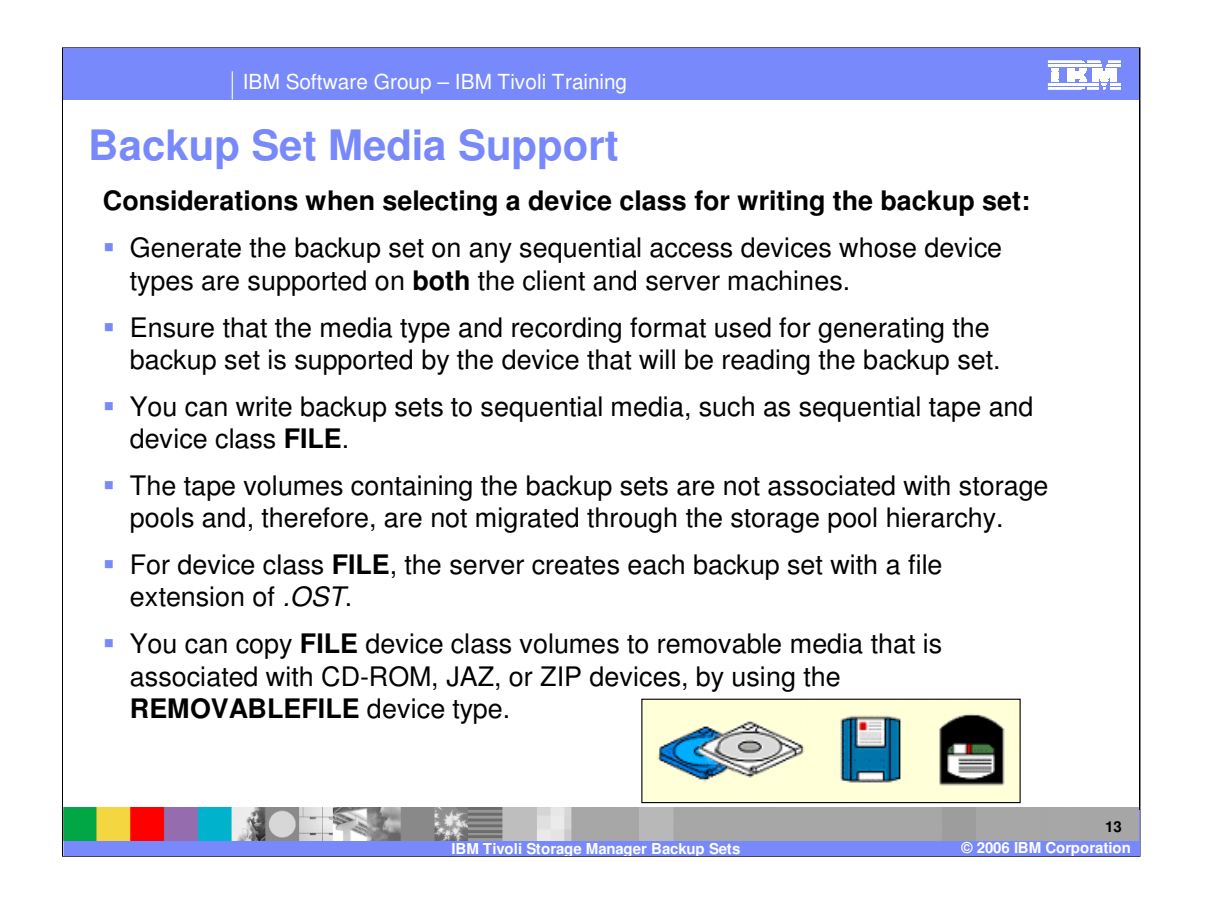

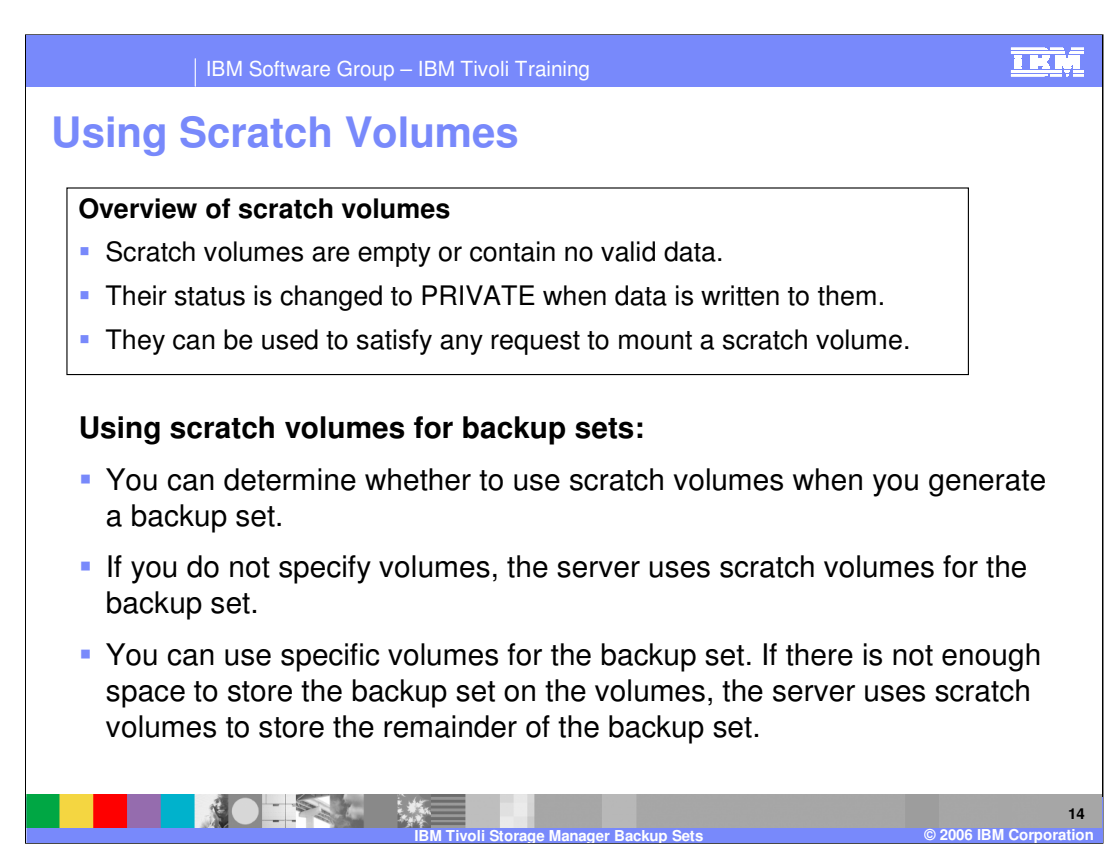

PRIVATE VOLUMES:

May contain valid data.

Are used or owned by an application.

Can only be used to satisfy a request to mount the specified volume.

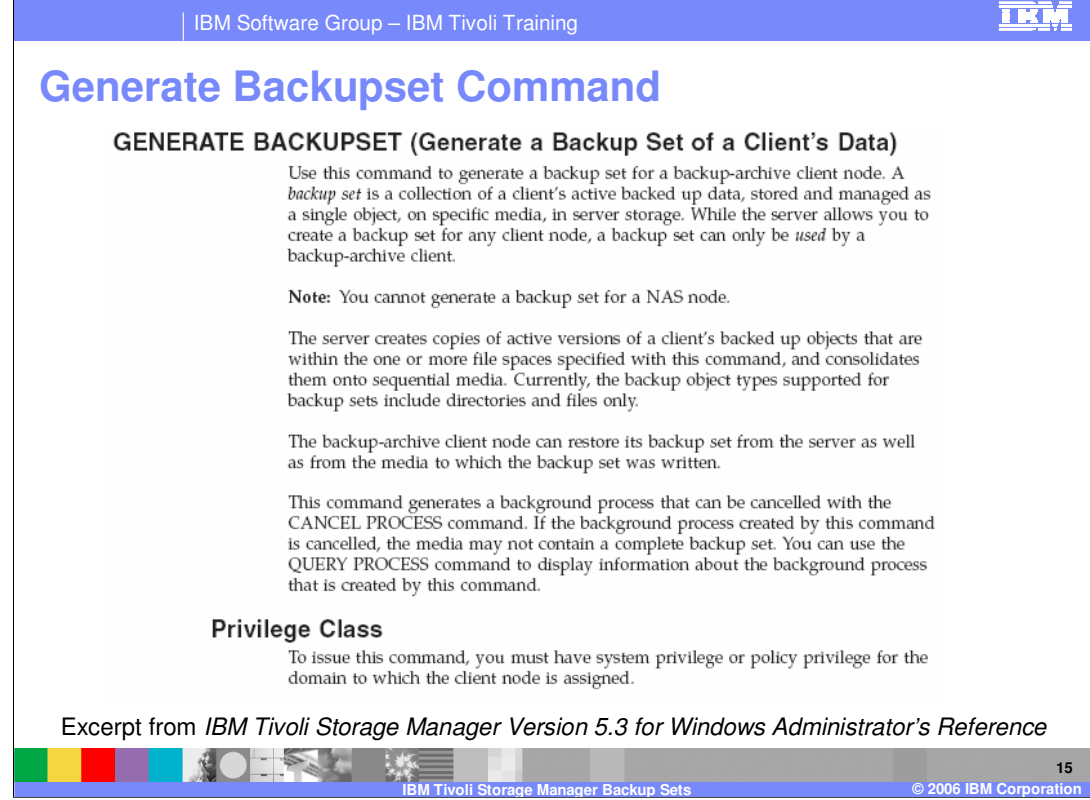

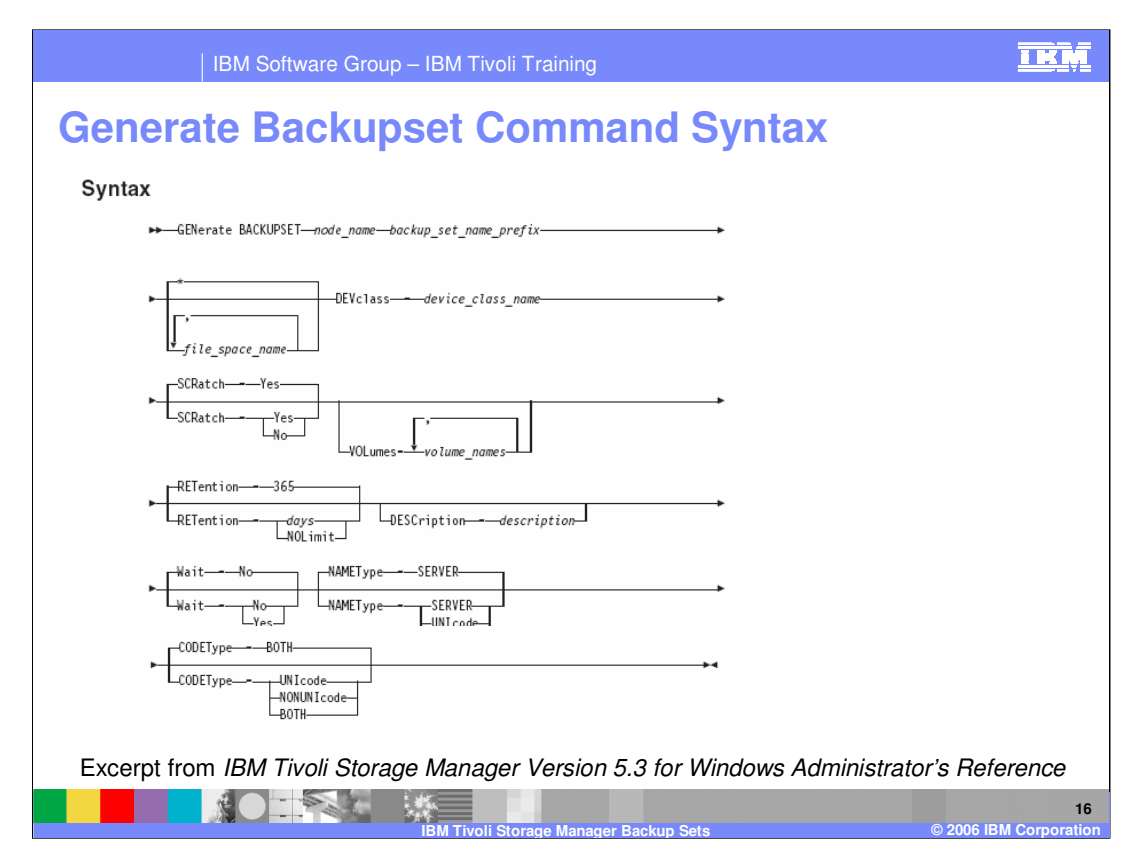

## **Parameters**

**node\_name (Required)** Specifies the name of the client node whose data is contained in the backup set. You cannot use wildcard characters to specify a name nor can you specify a list of client node names.

**backup\_set\_name\_prefix (Required)** Specifies the name of the backup set for the client node. The maximum length of the name is 30 characters. When you select a name, Tivoli Storage Manager adds a suffix to construct your backup set name. For example, if you name your backup set *mybackupset*, Tivoli Storage Manager adds a unique number such as 3099 to the name. The backup set name is then identified to Tivoli Storage Manager as mybackupset.3099. To later display information about this backup set, you can include a wildcard with the name, such as mybackupset.<sup>\*</sup> or you can specify the fully qualified name, such as *mybackupset.3099*. **file\_space\_name** Specifies the names of one or more file spaces that contain the

data to be included in the backup set. This parameter is optional. The file space name you specify can contain wildcard characters.

You can specify more than one file space by separating the names with commas and no intervening spaces. If you do not specify a file space, data from all the client node's backed up and active file spaces is included in the backup set.

\*IBM Confidential\* IBM Software Group Pressures the name of the series state for the community Page 16 of 14 **DEVclass (Reguired)** Specifies the name of the device class for the volumes to which the backup set is written. The maximum length of the name is 30 characters.

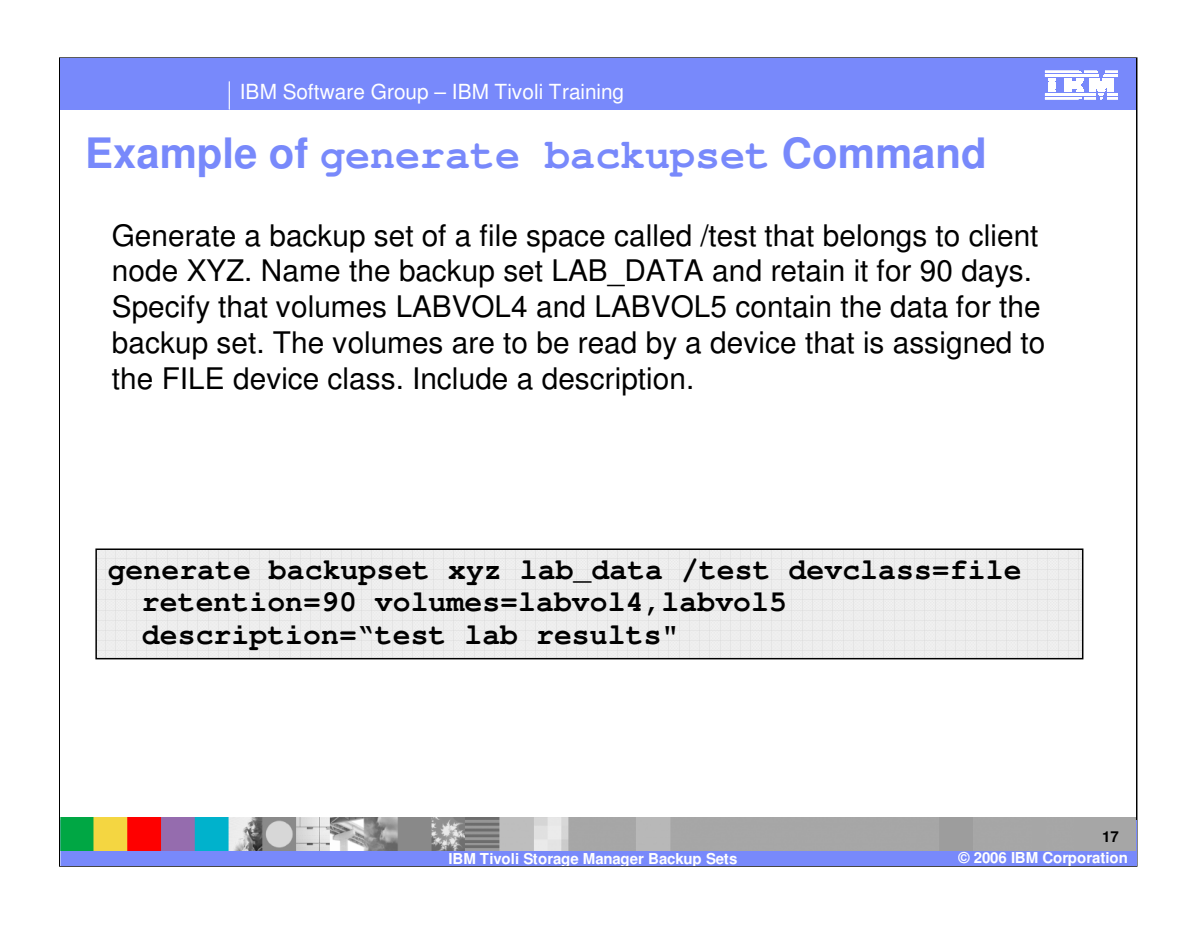

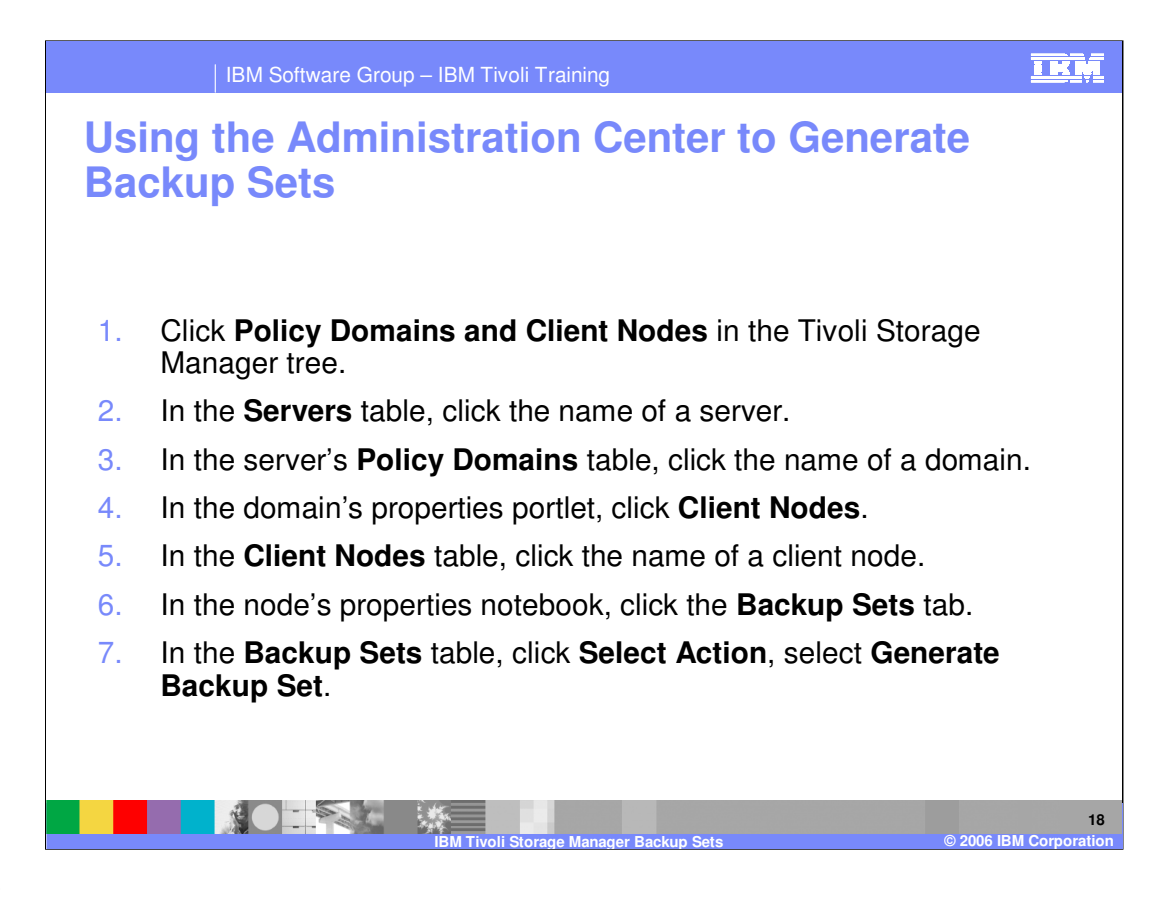

ISC

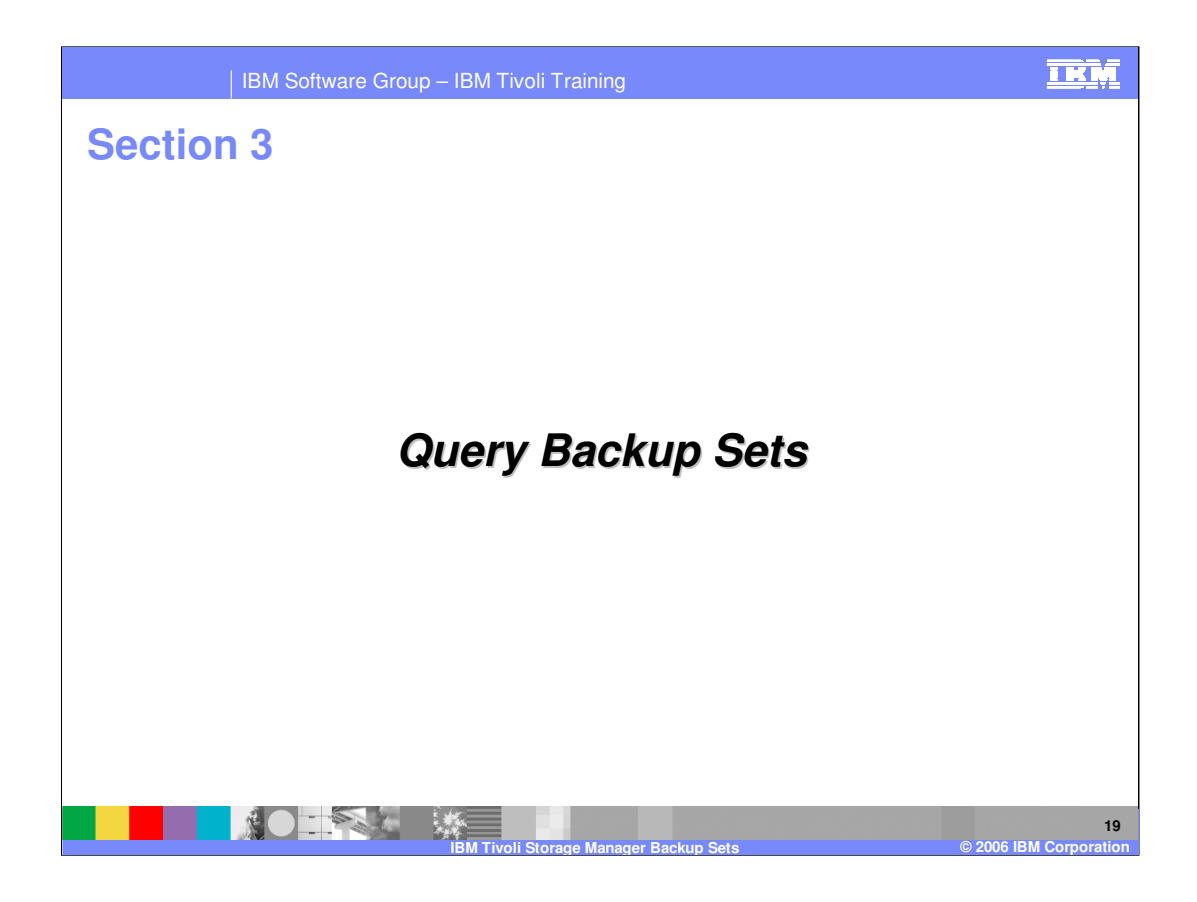

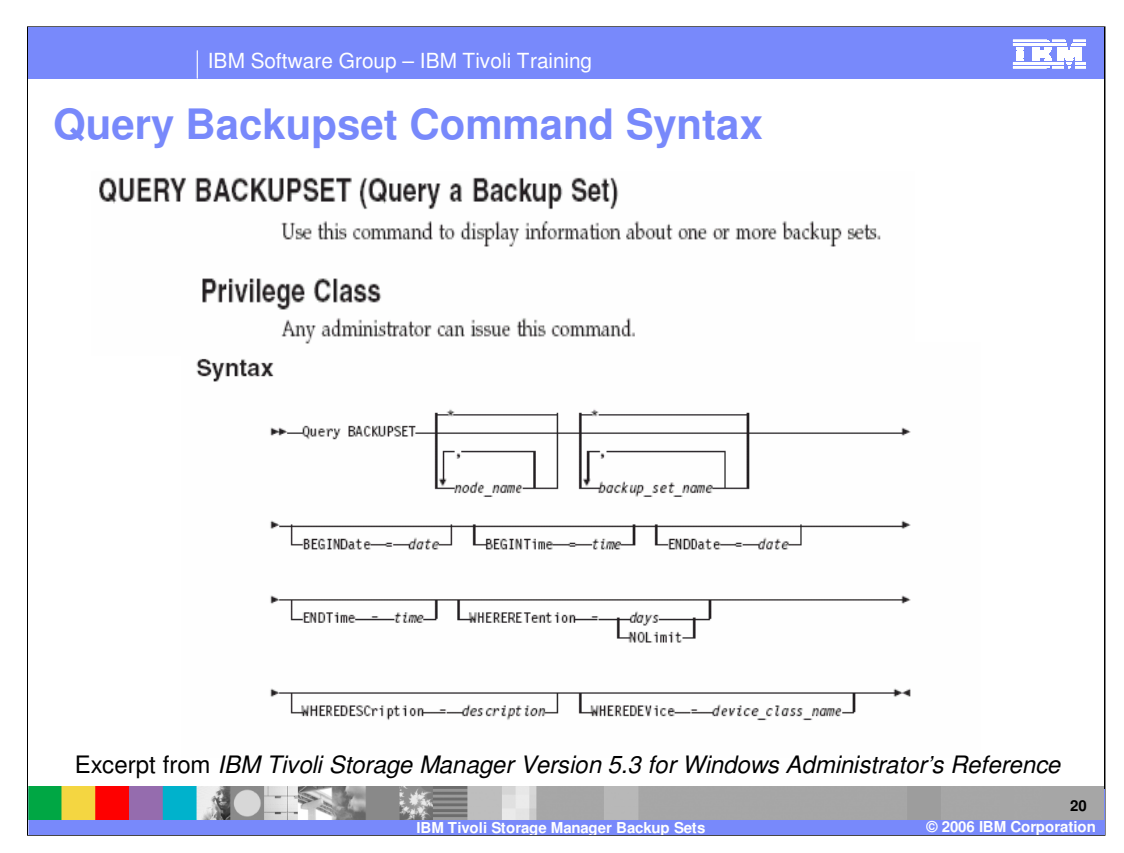

## **Parameters**

**node\_name** Specifies the name of the client node whose data is contained in the backup set to be displayed. The node name you specify can contain wildcard characters. You can specify more than one node name by separating the names with commas and no intervening spaces.

**backup\_set\_name** Specifies the name of the backup set whose information is to be displayed. The backup set name you specify can contain wildcard characters. You can

specify more than one backup set name by separating the names with commas and no intervening spaces.

**BEGINDate** Specifies the beginning date of the range in which the backup set to be displayed must have been created. This parameter is optional. You can use this parameter with the BEGINTIME parameter to specify a range for the date and time. If you specify a begin date without a begin time, the time will be at 12:00 a.m. (midnight) on the date you specify.

**BEGINTime** Specifies the beginning time of the range in which the backup set to be displayed must have been created. This parameter is optional. You can use this

\*IBM Confidential\* IBM Software Group million a segme and, the sale thinks are serious Page 20 of 14 parameter with the BEGINDATE parameter to specify a range for the date and time. If you specify a begin time without a begin date, the date will be the current date at the time you specify.

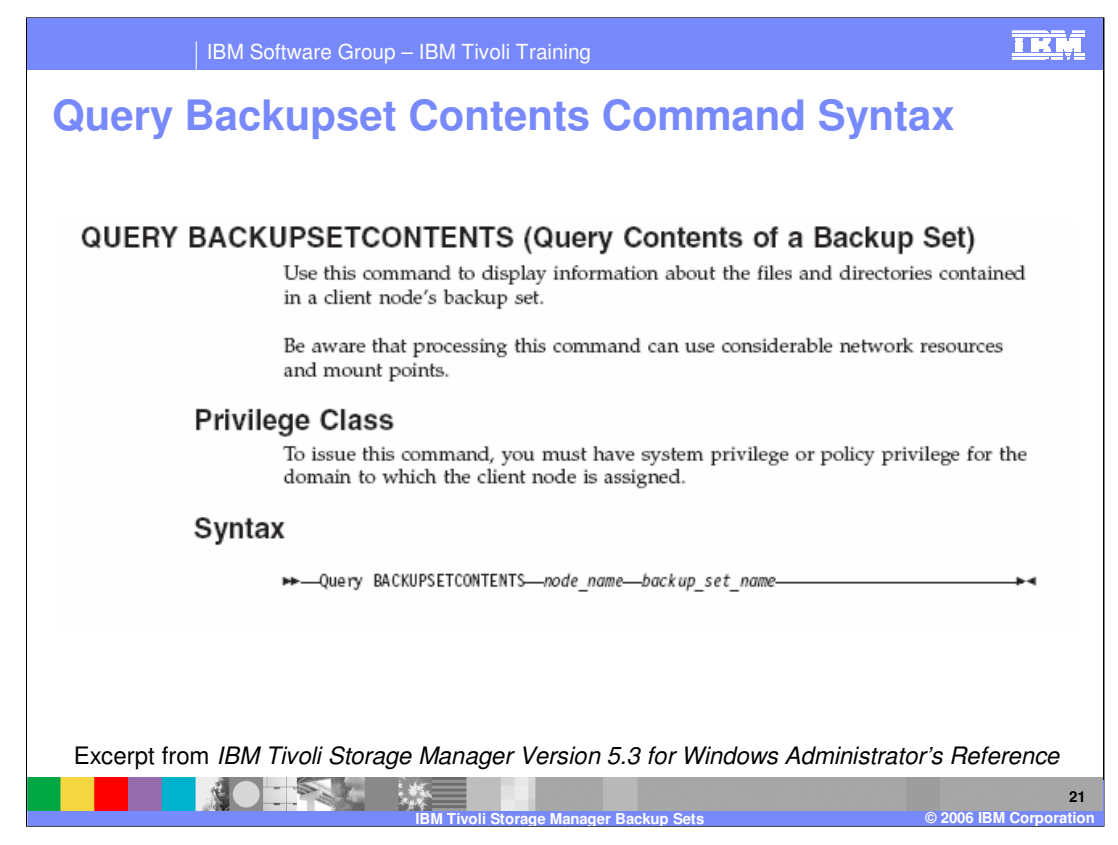

**node\_name (Required)** Specifies the name of the client node whose data is contained in the backup set to display. The name you specify cannot contain wildcard characters nor can it be a list of node names separated by commas. **backup\_set\_name (Required)** Specifies the name of the backup set to display. The name you specify cannot contain wildcard characters nor can it be a list of node names separated by commas.

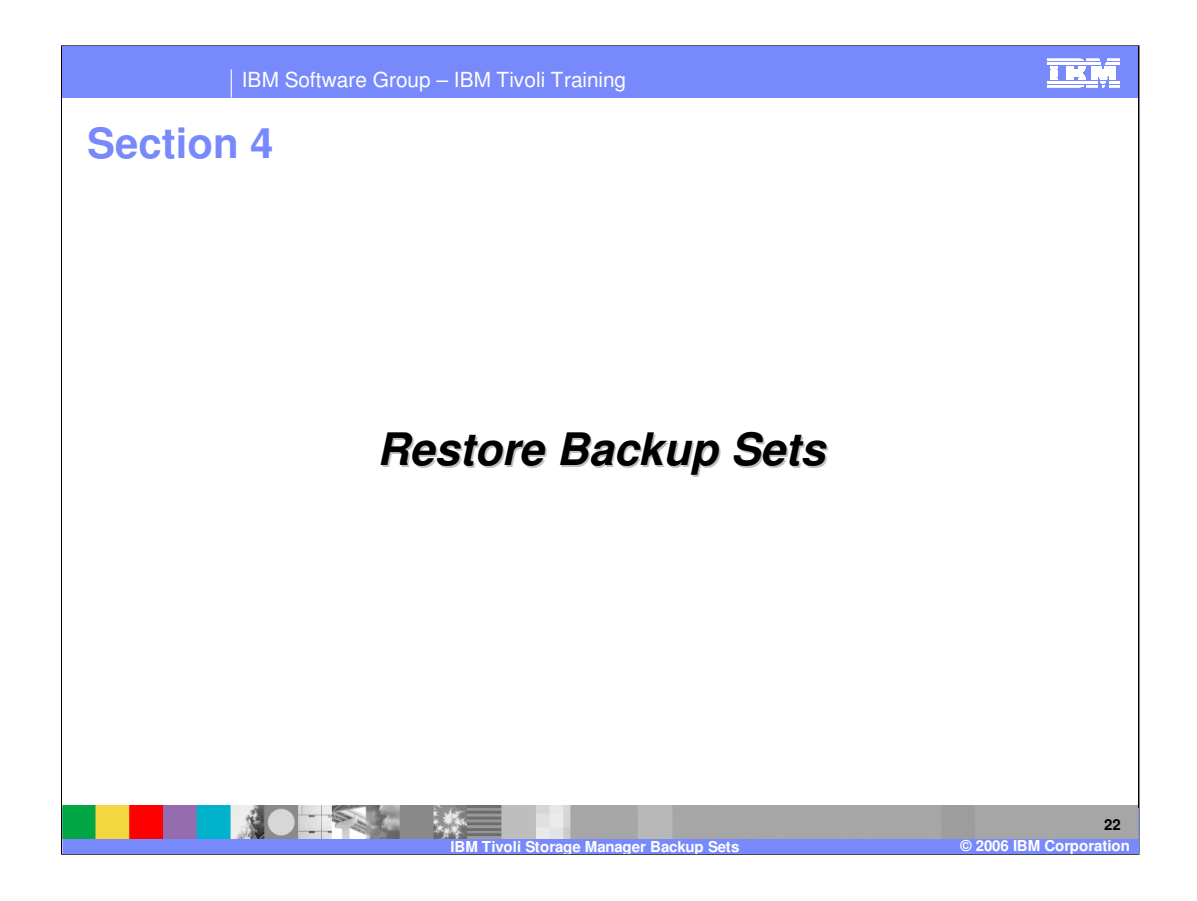

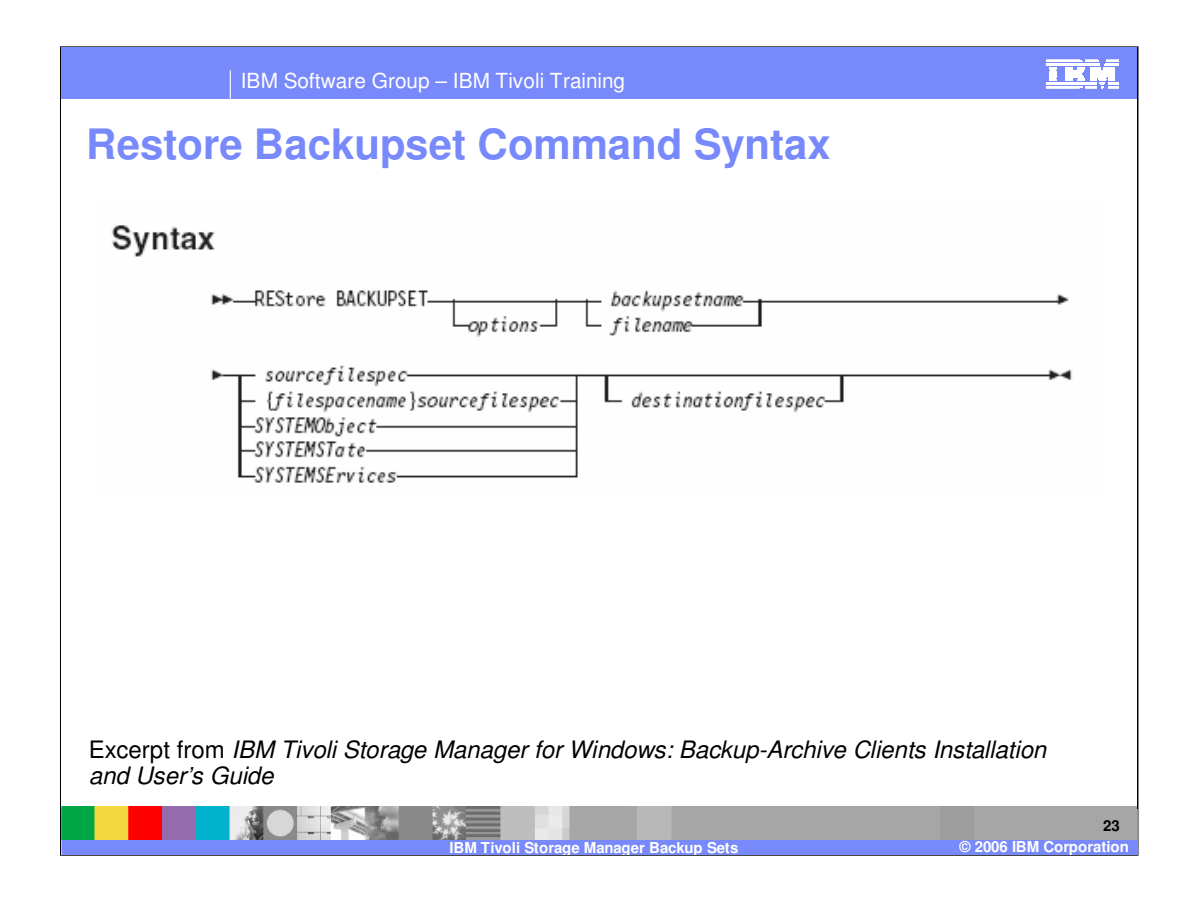

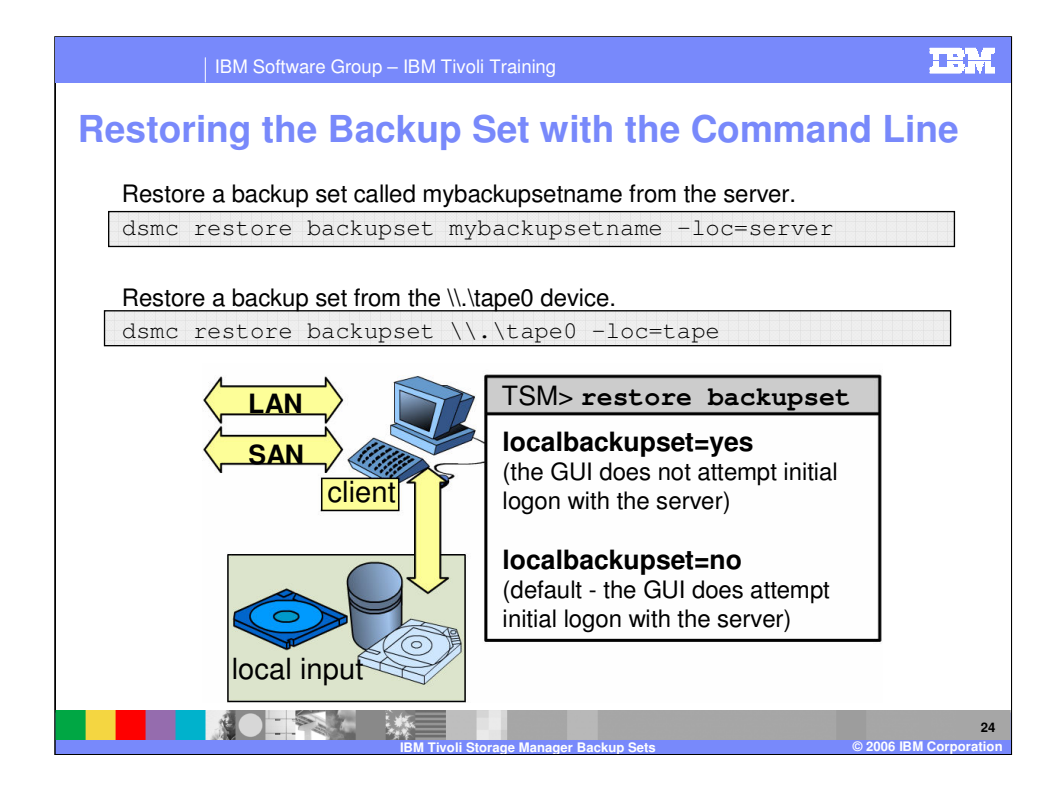

The **LOCALBACKUPSET** option specifies whether the Tivoli Storage Manager GUI

bypasses initial logon with the Tivoli Storage Manager server to restore a local backup set

on a stand-alone workstation. You can use this option on the command line or place it in

your client options file (**dsm.opt**).

If you set the **LOCALBACKUPSET** option to **YES**, the GUI does not attempt initial logon

with the server. In this case, the GUI only enables the restore functionality.

If you set the **LOCALBACKUPSET** option to **NO** (the default), the GUI attempts initial

logon with the server and enables all GUI functions.

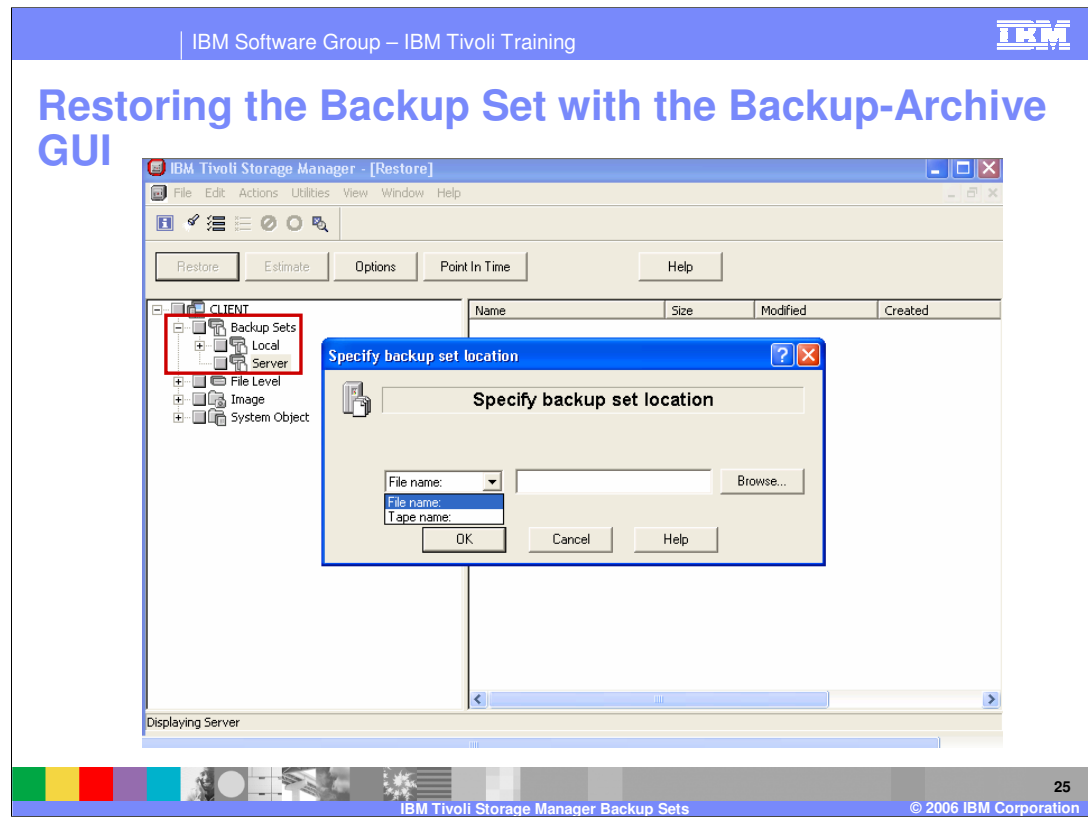

specify backup set location

navigation tree

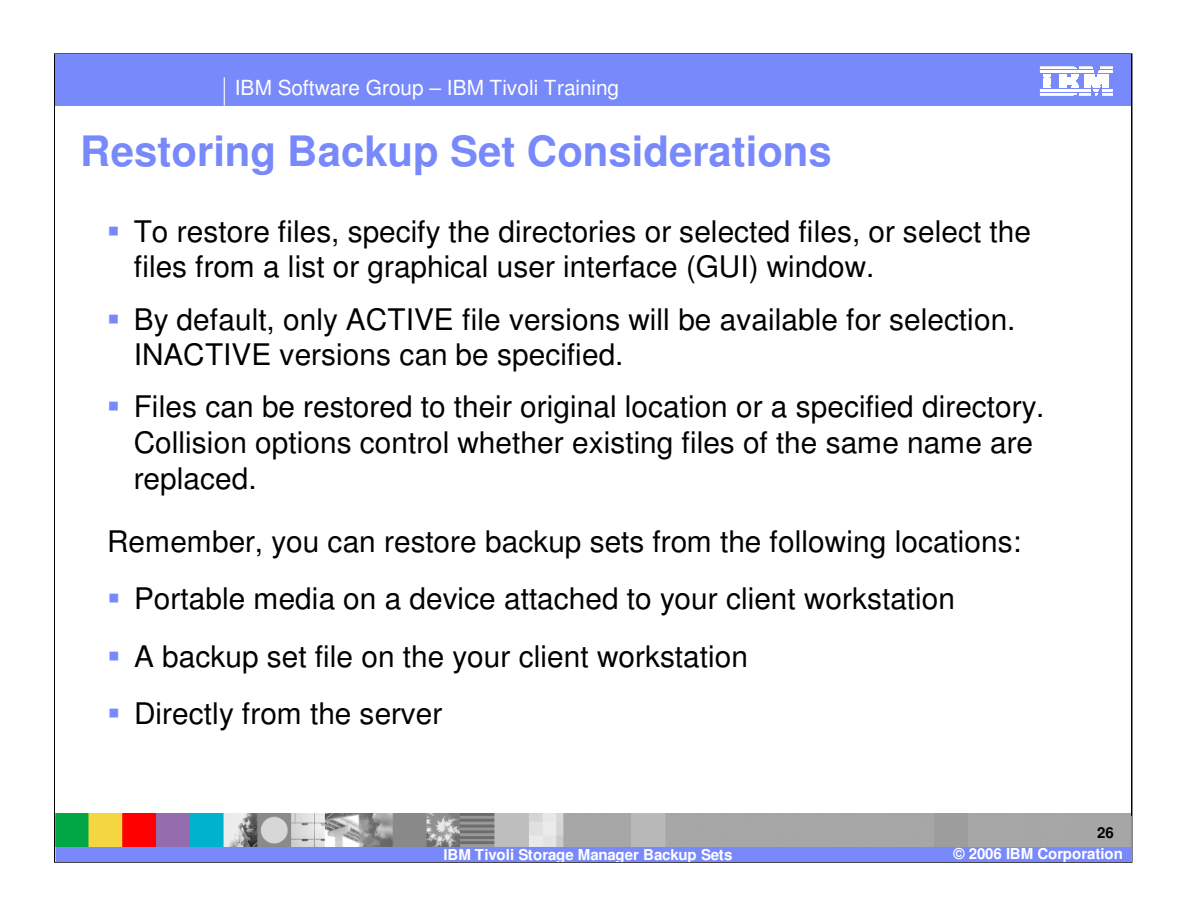

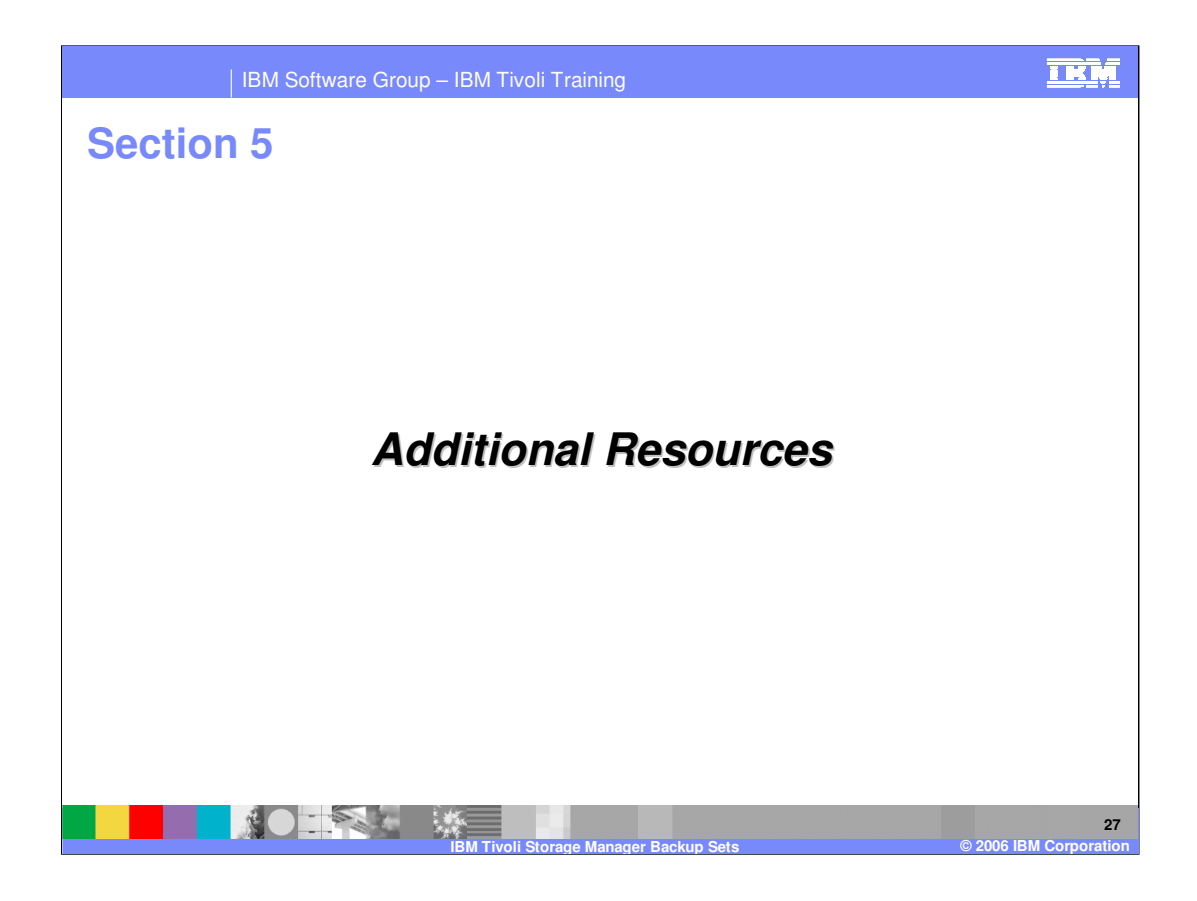

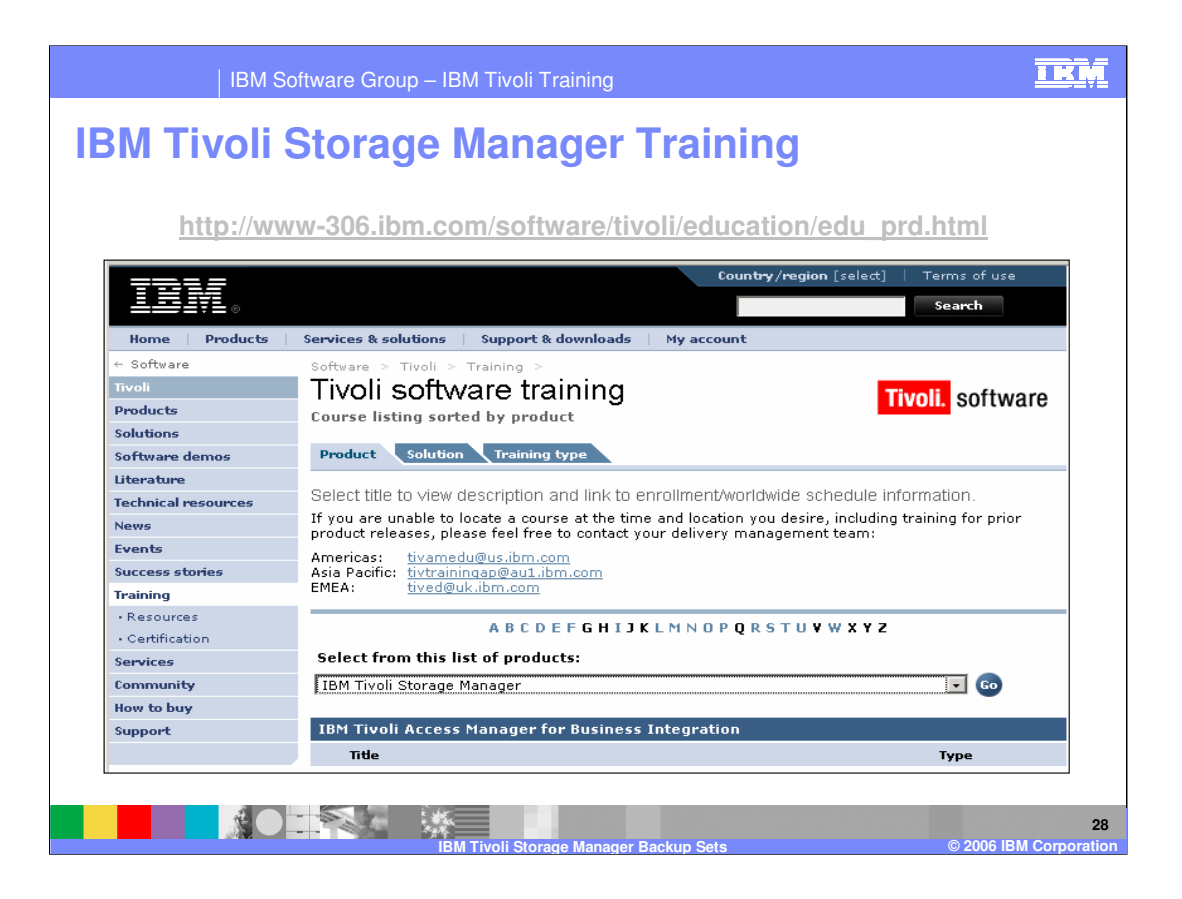

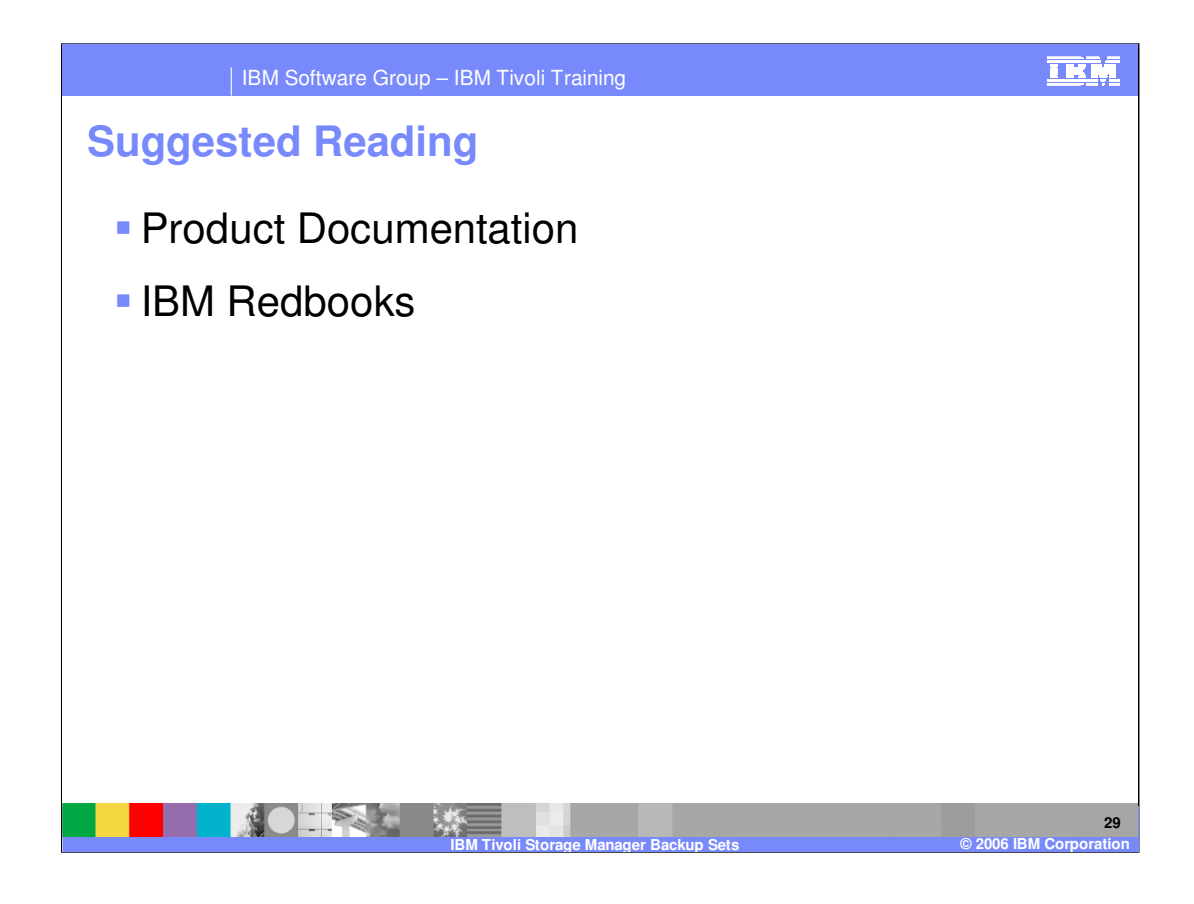

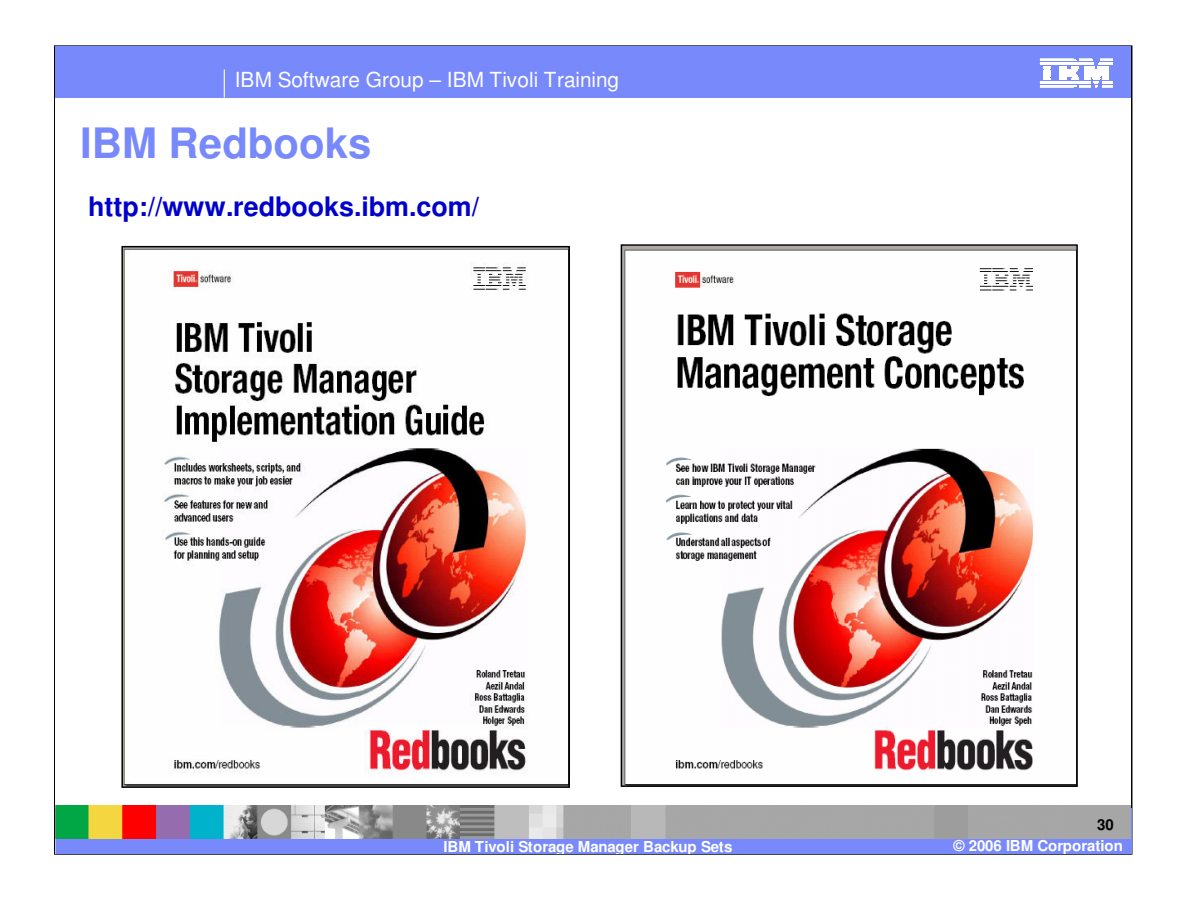

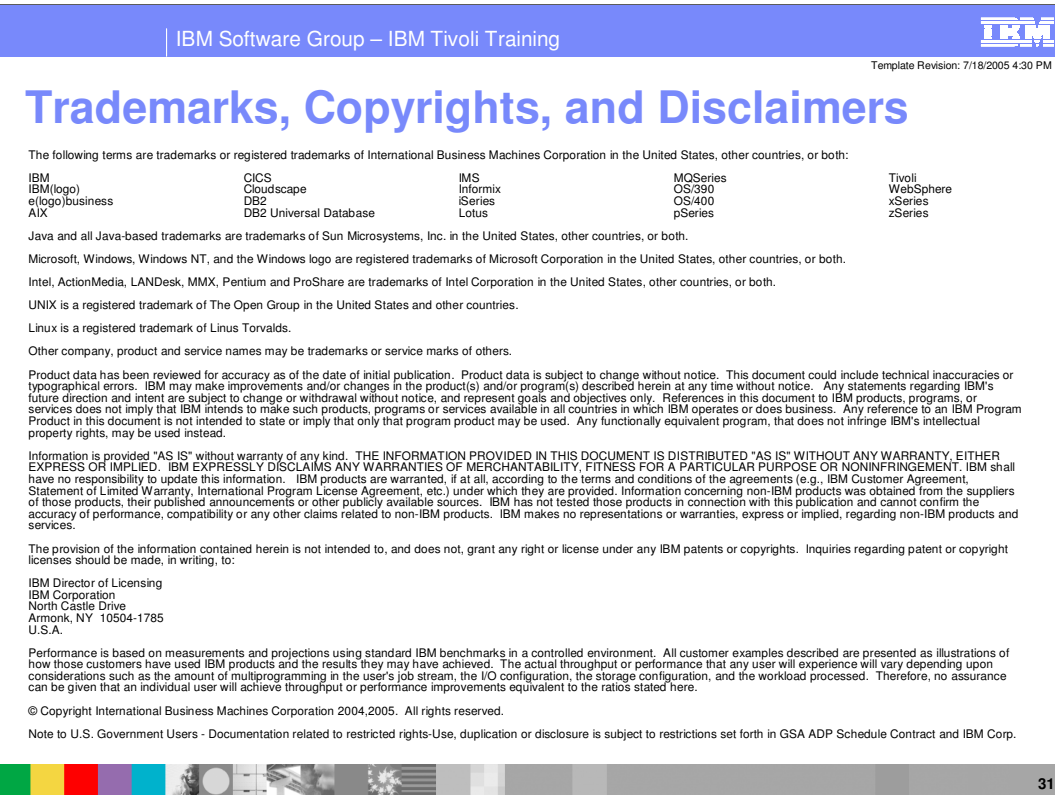

**IBM Tivoli Storage Manager Backup Sets © 2006 IBM Corporation**